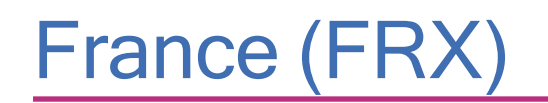

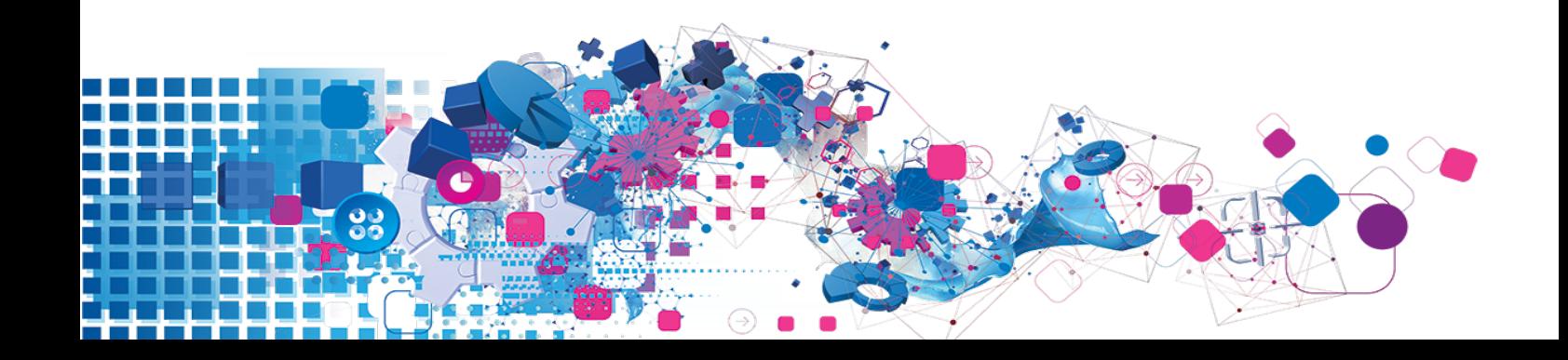

### **Copyright**

All copyright and other rights in this manual and the licensed programs described in this manual are the property of Experian Ltd save for copyright in data in respect of which the copyright belongs to the relevant data provider.

No part of this manual may be copied, reproduced, translated or reduced to any electronic medium or machine readable form without the written consent of Experian Ltd.

Microsoft, Word and Windows are trademarks of Microsoft Corporation.

© Experian Ltd. 2019

#### Contacts and Support

For resolutions to common issues, answers to frequently asked questions and hints and tips for using our products:

[www.edq.com/documentation/contact-support/](https://www.edq.com/documentation/contact-support/)

For more information about us and to get in touch:

[www.edq.com](https://www.edq.com/)

Revision 1, December 2019

# **Contents**

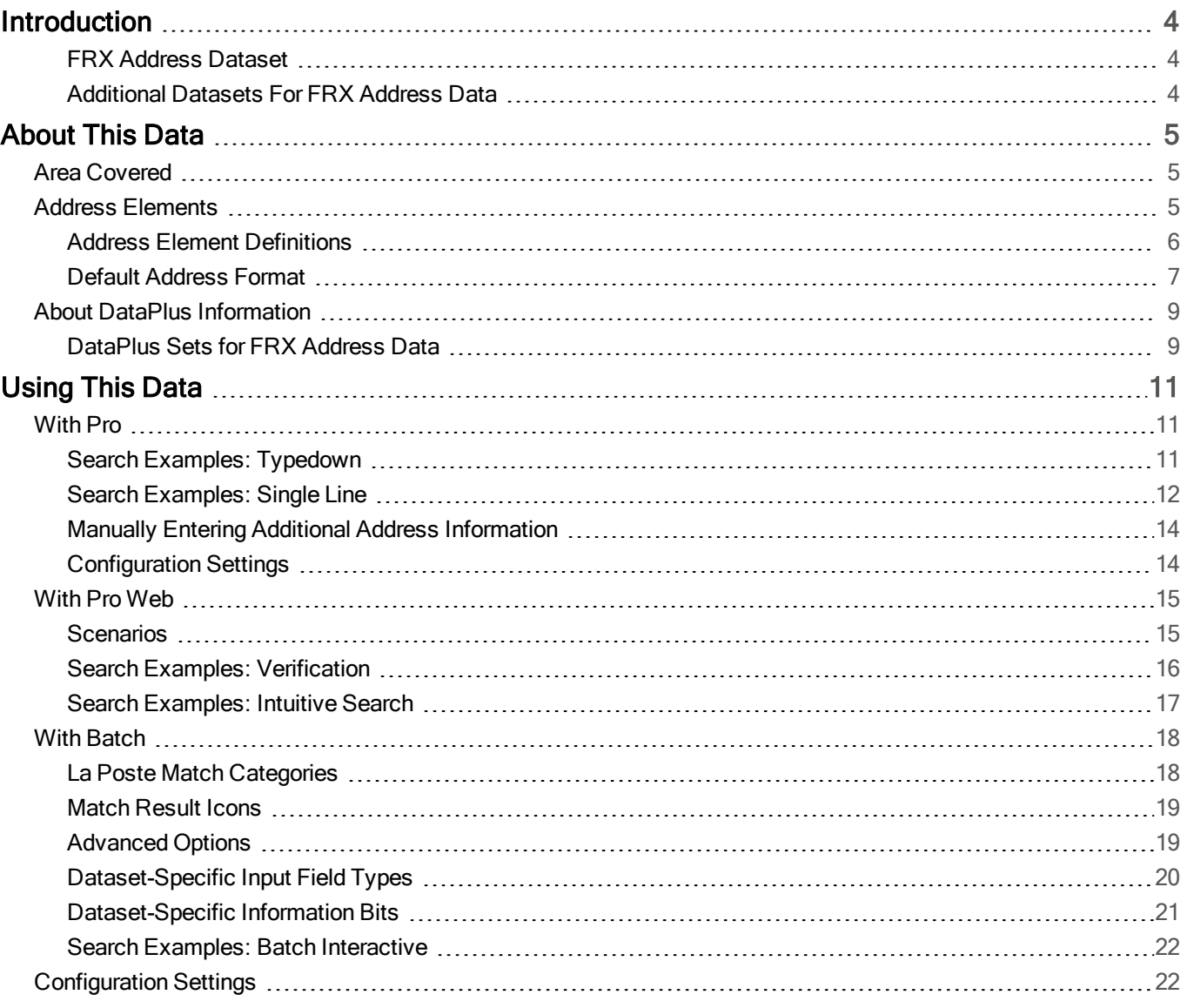

# <span id="page-3-0"></span>**Introduction**

# <span id="page-3-1"></span>FRX Address Dataset

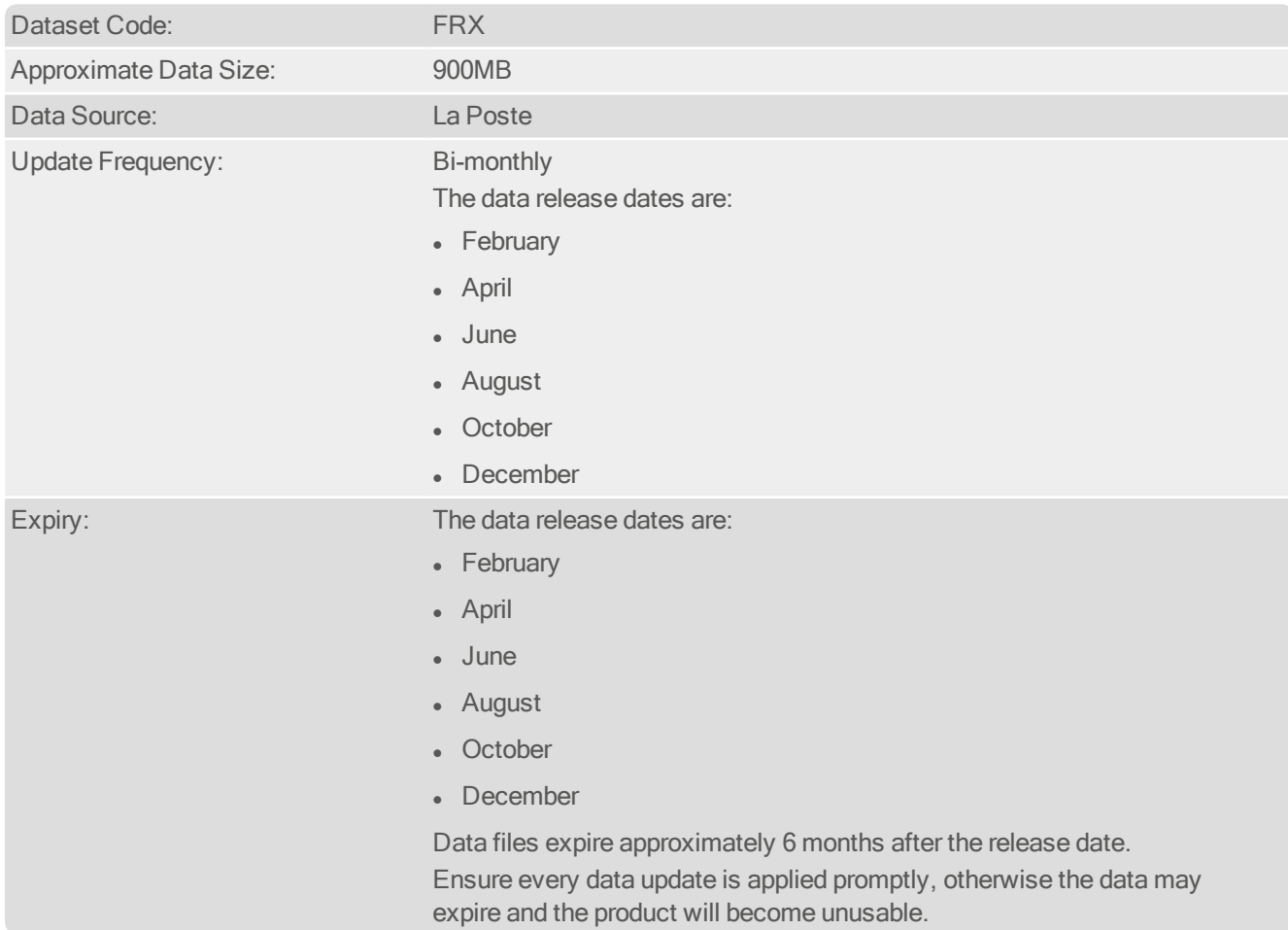

## <span id="page-3-2"></span>Additional Datasets For FRX Address Data

The following Additional Dataset is available to enhance the FRX address data:

• FRXHX3 Hexaligne 3 Additional Dataset

A separate Additional Data Guide is provided for this Additional Dataset. This document can be found at:

#### <http://www.edq.com/documentation/data/datasets>

The FRX Dataset must be installed to use the Additional Dataset.

#### FRXHX3 Hexaligne 3 Additional Dataset

The Hexaligne 3 Additional Dataset contains almost 600,000 additional delivery point addresses. These provide extra sub-premises details, such as building or residence names, and can allow more accurate postal delivery addresses to be obtained. Hexaligne 3 data is supplied by La Poste and is updated bi-monthly.

For more information, see the France With Hexaligne 3 Additional Data Guide.

# <span id="page-4-0"></span>About This Data

# <span id="page-4-1"></span>Area Covered

<span id="page-4-2"></span>The FRX dataset covers, to premises level, mainland France and Corsica, plus all overseas territories under French administration.

# Address Elements

The following address elements are stored within the FRX data files.

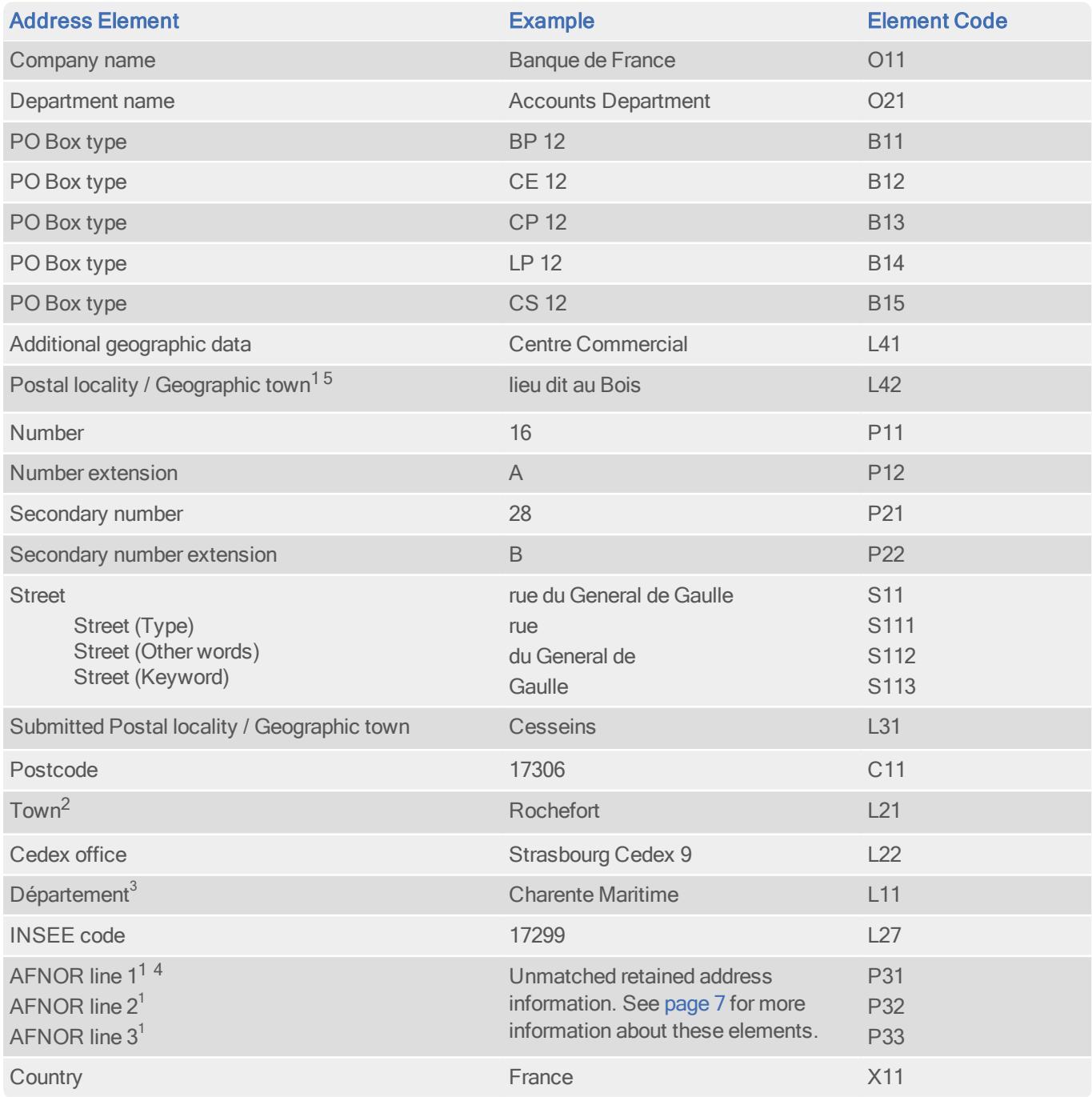

#### Data Guide France (FRX)

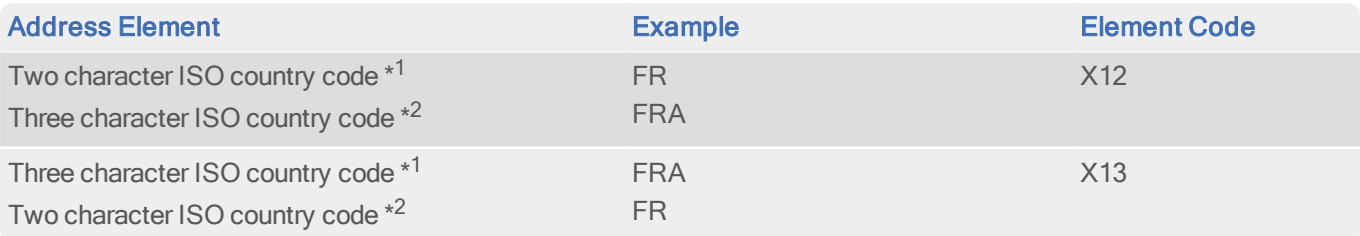

<sup>1</sup> These elements are only relevant to Batch, and are not used in any other Experian Data Quality product.

 $2$  The town name is blank in CEDEX addresses.

 $3$ This element also holds "département number" as an alias.

<sup>4</sup>You can also use the O11 element (company name) to specify AFNOR line <sup>1</sup> in the input layout.

 $5$ The L42 element is not populated in the raw data, but is only used to hold any secondary street information which is returned by Batch in the output address.

 $*1$  In Pro and Pro Web versions 7.50 and later, and Batch versions v8 and later

\* 2 In Pro and Pro Web versions 5.86 and earlier, and Batch versions 4.80 and earlier

An INSEE code is a five character alpha-numeric code that identifies a locality. The first two characters are the département (province) code.

The département and INSEE codes are usually omitted from addresses, and will only be returned if you specifically include them in your address layout.

<span id="page-5-0"></span>There are five 'special service' (PO Box) types in France: BP (Boîte Postale), CE, CP, LP and CS.

## Address Element Definitions

#### **Abbreviations**

All elements are returned in their full form as supplied to Experian. For unusually long street names, the street name and/or street type may have been abbreviated by La Poste. Additionally, in single line searching, common street type abbreviations are recognised and matched automatically.

#### **Diacritics**

France data is supplied to Experian in upper case and without punctuation. This means that there are no diacritic characters (such as accents) present in the France data. However, specifying accents and common punctuation marks in your searches will not prevent matches being made to your addresses.

#### Postal code Structure

A French postal code is a five digit code, identifying a specific postal delivery office. The first two digits identify the département (province) of the country, and the last three digits identify the office within that département. Depending on the population size, a postal code may cover many towns or part of a large city.

Recipients of large volumes of mail have special CEDEX (Courrier d'Entreprise à Distribution Exceptionelle) postal codes. CEDEX postal codes are followed by the CEDEX office name, and sometimes by a two digit arrondissement number. For example:

Postal code: 75014 CEDEX postal code: 75378 PARIS CEDEX 08

Some CEDEX office names include a single-digit number instead (e.g. TOULOUSE CEDEX 3); this represents a subdivision of the CEDEX office.

### <span id="page-6-0"></span>Default Address Format

#### AFNOR Standard Formatting

The default output address format for the FRX data is compliant with the AFNOR standard NFZ10-011 (January 2013). The AFNOR standard determines the following properties of the default address format:

- $\bullet$  The number of lines in each address (six);
- The maximum number of characters on each line (38);
- Which elements are fixed to which lines;
- The abbreviations that are allowed:
- The punctuation that is allowed;
- That line 6 must be capitalised.

For more information about how to output addresses using this standard in Experian Data Quality products refer to ["Configuration](#page-21-1) Settings" on page 22 (for Batch see ["Advanced](#page-18-1) Options" on page 19).

The default output address format contains the following elements:

- Line 1 Company or recipient's name
- Line 2 Sub-building details (flat, floor, staircase etc.)
- Line 3 Entrance or building details, or secondary street
- Line 4 Building number and street name
- Line 5 BP (PO box) or postal lieu-dit
- Line 6 **Postcode and town or CEDEX office**

If an address contains two streets, the more important street (the primary street) should go on line 4, while the less important (the secondary street) goes on line 3. The primary and secondary streets are returned in the street element (S11) and secondary street element (L42) respectively. The L42 element is not populated in the raw data. It is only used to hold any secondary street information which is returned by Batch in the output address.

Lines 1-3 in the default output address format are populated by elements P31-33 respectively. These lines contain any standard PAF address elements which normally belong on these lines, as well as any relevant information which was entered by the user, and which cannot be matched against the FRX data. You can move these lines within the default address format so that they appear anywhere in the output address layout.

If you have upgraded from a version of Pro or Pro Web which is not FRX-compatible, you can ensure that your layout is AFNOR-compliant by doing one of the following:

• Copy the [AFNOR] section from the qawserve.ini configuration file as it shipped, and paste it into your own configuration file.

• Manually edit your layout to ensure that it meets the AFNOR criteria. For information about how to create and edit layouts refer to your product documentation. For Windows users, this information is supplied in the Configuration Editor help, and for UNIX users, in the Configuration Settings chapter of your product manual.

Residential addresses commonly consist of two lines: the first contains the building number and street name, and the second contains the postal code and the town name.

For example:

4 chemin du Moulin

64160 ABERE<br>When you paste a typical residential address back to an underlying application, Pro will therefore return four additional blank lines to make the required six: three preceding the first line, and one in between the first and second address lines.

CEDEX organisation addresses consist of six lines. The first three contain the company name, company department and any additional geographic data (for example, an industrial estate name) respectively. Line four contains the property and street information as for residential addresses. The fifth line contains any PO box information, followed by an additional locality, where this is different from the CEDEX office name. The last line of the address contains the postal code and the CEDEX office name.

For example:

FONTRIER PAUL

LA MONTAZ 2208 ROUTE DE CHAMBERY BP 1 GILLY SUR ISERE 73205 ALBERTVILLE CEDEX

In the default address format for FRX data, all address elements are in upper case.The Configuration Editor allows you to determine whether each address element should be returned in mixed or upper case. Refer to the documentation supplied with your product for further information.

# <span id="page-8-0"></span>About DataPlus Information

You can configure your Experian Data Quality products to use any of the available DataPlus sets that are available for FRX data. Refer to the relevant section of the product documentation for information on configuring Experian Data Quality products to return DataPlus information.

Each DataPlus set is divided into one or more items. Experian Data Quality products can be configured to return these items via the Configuration Editor (using the element name) or the configuration file (using the code name). This section details the DataPlus sets currently available for FRX Address Data.

### <span id="page-8-1"></span>DataPlus Sets for FRX Address Data

The following DataPlus sets are available with FRX Address Data:

- FRX Street Information [\(below](#page-8-2))
- FRX Premises Information [\(page](#page-8-3) 9)
- <span id="page-8-2"></span>• FRX Matching Information [\(page](#page-9-0) 10)

#### Street Information

#### Identifier: FRXSTR

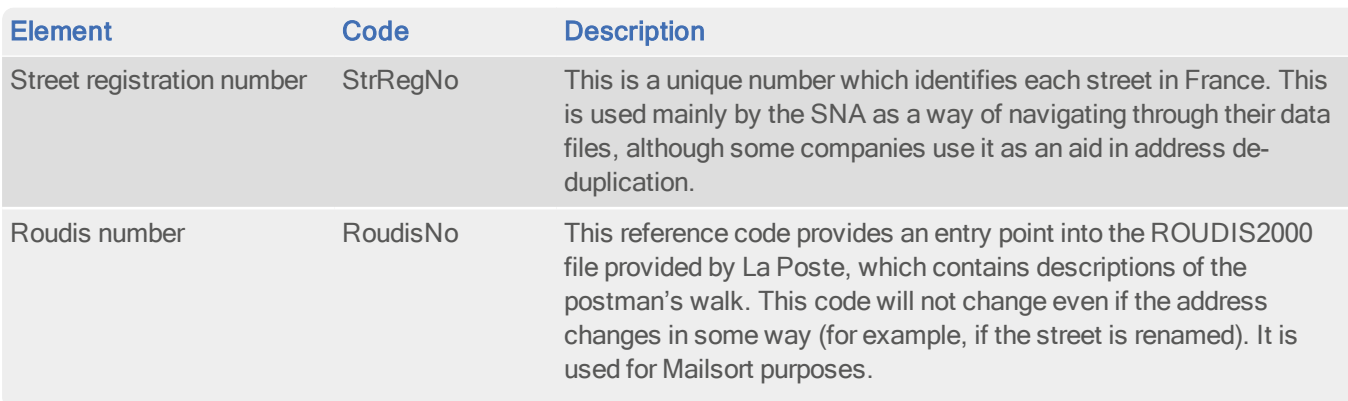

#### Premises Information

#### Identifier: FRXPRM

<span id="page-8-3"></span>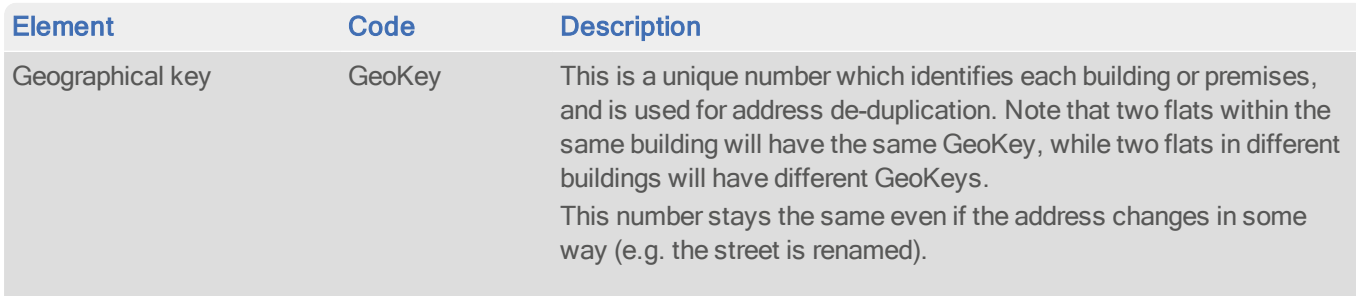

# Matching Information

#### Identifier: FRXVMA

<span id="page-9-0"></span>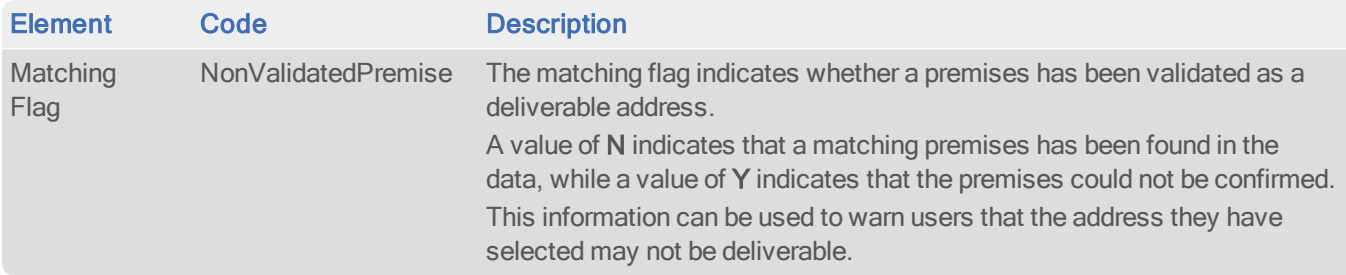

# <span id="page-10-0"></span>Using This Data

This chapter provides search tips and other product-specific information when using Pro, Pro Web, or Batch.

<span id="page-10-1"></span>These searches are accurate at the time of data release. However, search results may differ depending on the data release you are using.

# With Pro

### <span id="page-10-2"></span>Search Examples: Typedown

The following table provides a list of these example search types:

- Full address known [\(below\)](#page-10-3)
- Postal code not known ([page](#page-10-4) 11)
- PO Box number known [\(page](#page-10-5) 11)
- Company name known [\(page](#page-11-1) 12)

<span id="page-10-5"></span><span id="page-10-4"></span><span id="page-10-3"></span>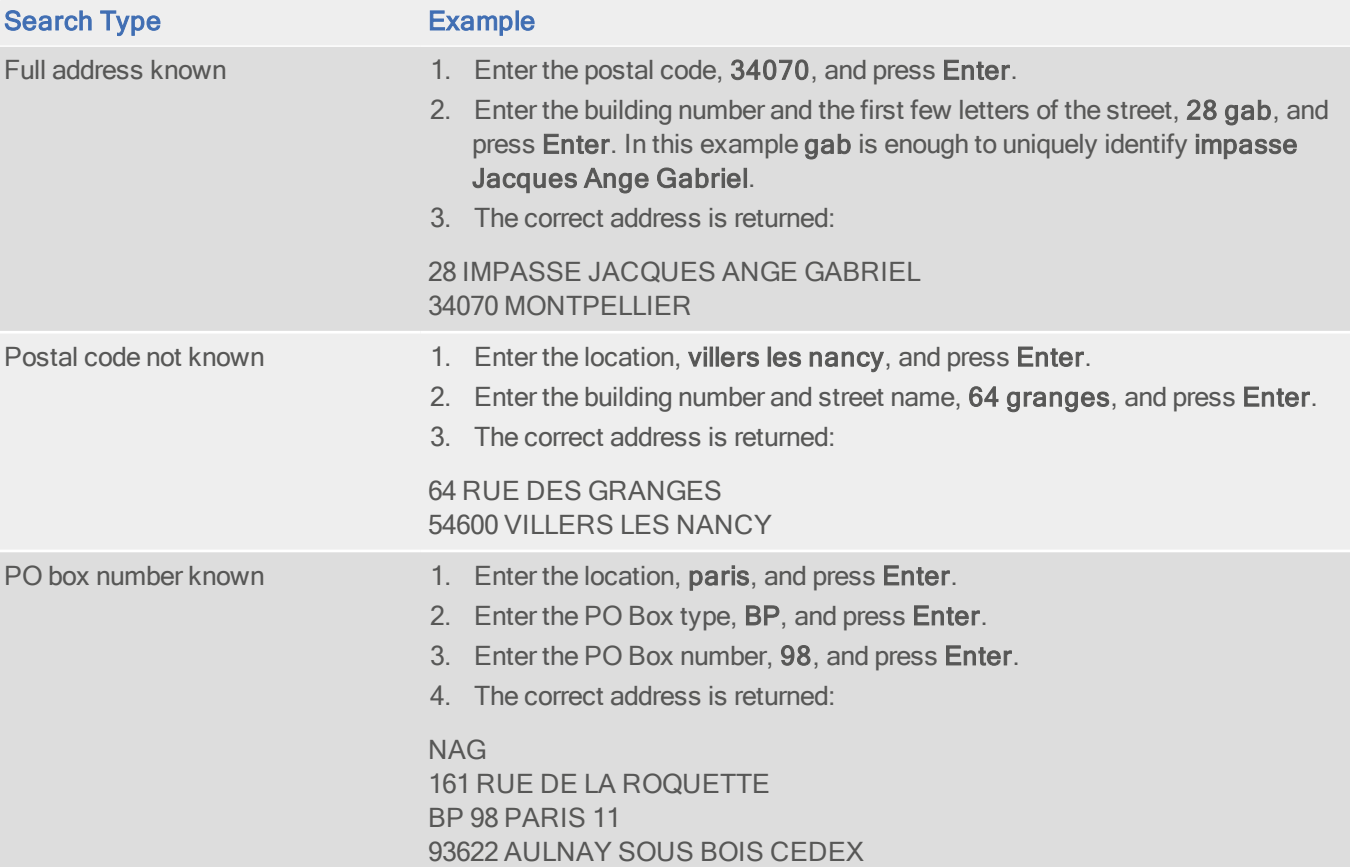

<span id="page-11-1"></span>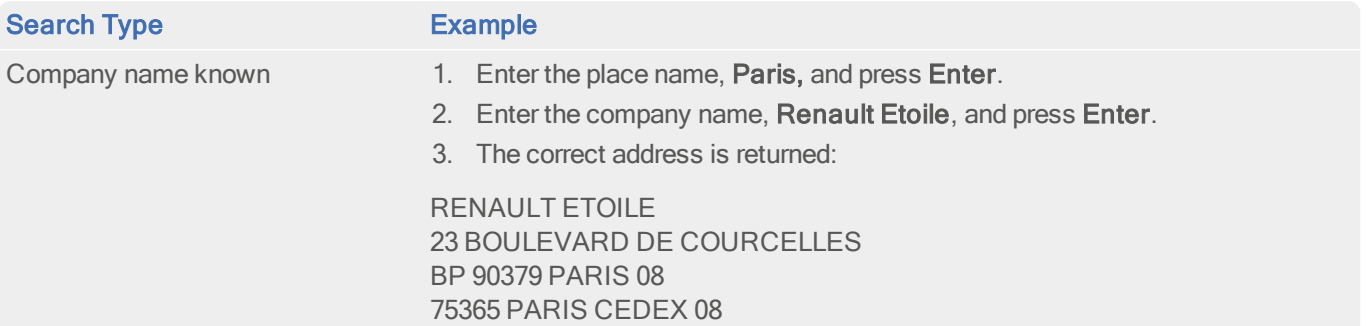

# <span id="page-11-0"></span>Search Examples: Single Line

The following table provides a list of these example search types:

- Full address known [\(below\)](#page-11-2)
- Postal code not known ([below](#page-11-3))
- Only street name known [\(below\)](#page-11-4)
- Character missing from address [\(page](#page-12-0) 13)
- Address contains spelling mistake [\(page](#page-12-1) 13)
- $\bullet$  Incomplete address element partial [\(page](#page-12-2) 13)
- Incomplete address element tagged [\(page](#page-12-3) 13)
- All organisation types in location [\(page](#page-12-4) 13)

<span id="page-11-4"></span><span id="page-11-3"></span><span id="page-11-2"></span>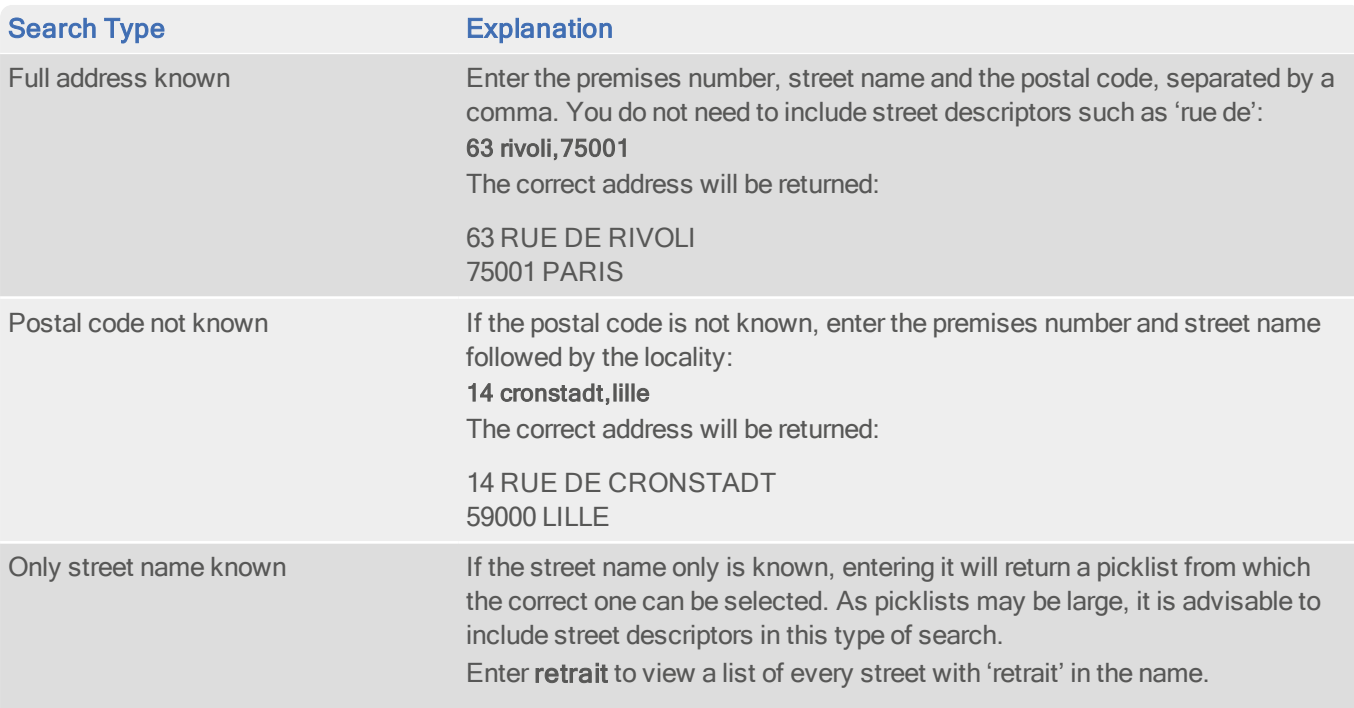

Data Guide France (FRX)

<span id="page-12-2"></span><span id="page-12-1"></span><span id="page-12-0"></span>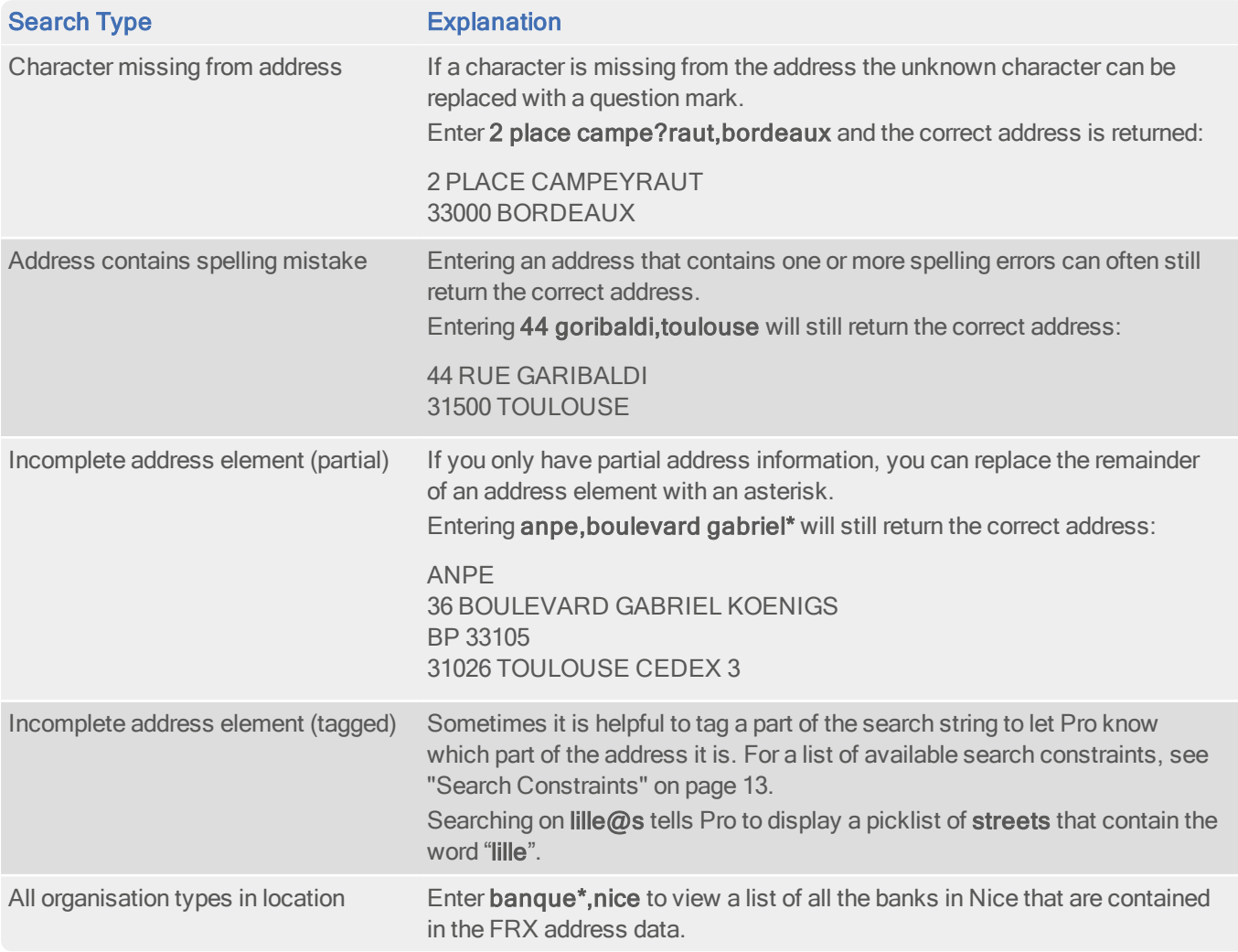

#### <span id="page-12-5"></span><span id="page-12-4"></span><span id="page-12-3"></span>Search Constraints

The following search constraints can be used to restrict search scope when using the Single Line search engine in Pro or Batch Interactive.

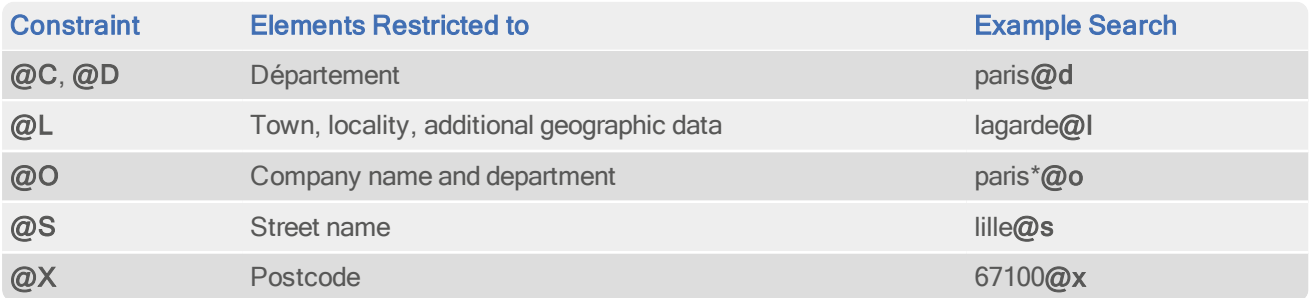

# <span id="page-13-0"></span>Manually Entering Additional Address Information

If you use FRX data to search for a CEDEX address which has no additional address information, the final address screen will be displayed.

For example, performing a Typedown search on "CERN CEDEX" returns the following:

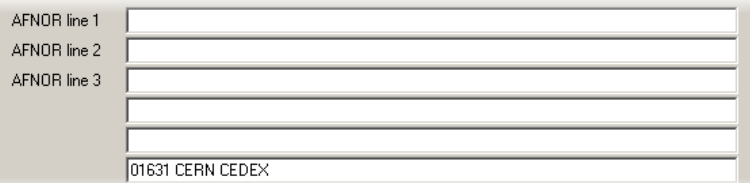

Similarly, if you use FRX data to search for a postcode which has no additional address information, the final address screen will be displayed. For example, performing a Typedown search on "29405" returns the following:

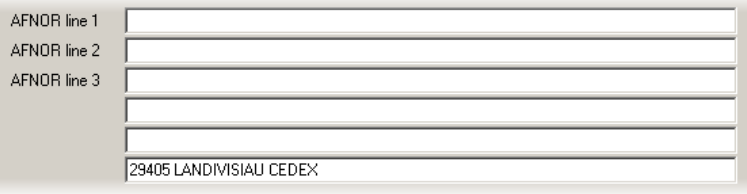

<span id="page-13-1"></span>In each case, you can manually enter any additional address details in the supplied fields.

### Configuration Settings

For a list of configuration settings for Pro, see [page](#page-21-1) 22.

# <span id="page-14-0"></span>With Pro Web

## <span id="page-14-1"></span>**Scenarios**

The following table indicates the relevant search examples for each Pro Web scenario and search engine that supports FRX address data.

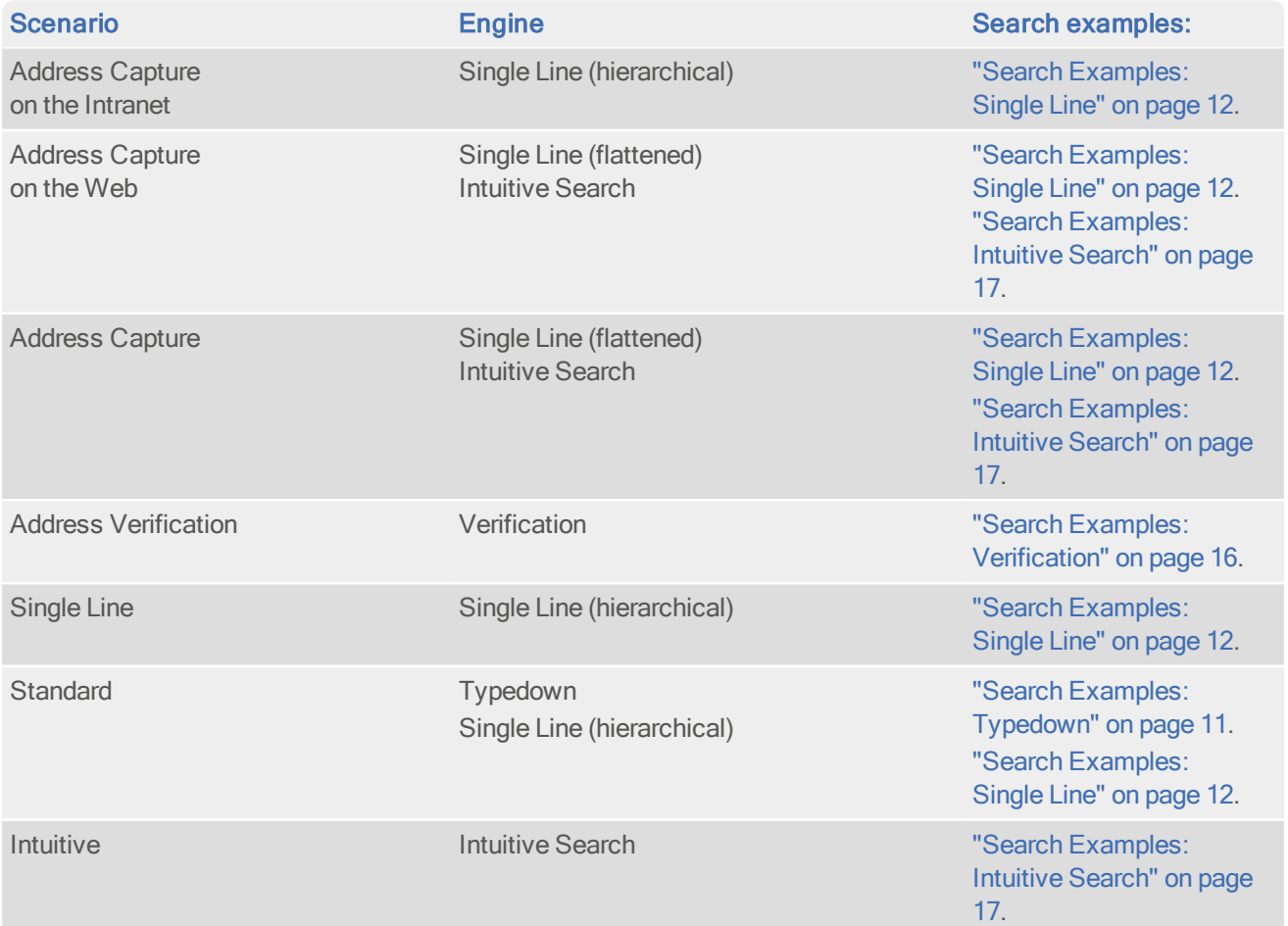

# <span id="page-15-0"></span>Search Examples: Verification

Users of Pro Web can use address verification functionality to verify a customer's address once they have typed it in full into a web form.

The following table provides a list of these example search types:

- Verified [\(below](#page-15-1))
- Multiple [\(below](#page-15-2))
- None [\(below\)](#page-15-3)
- StreetPartial [\(page](#page-15-4) 16)
- PremisesPartial [\(page](#page-15-5) 16)
- InteractionRequired [\(page](#page-16-1) 17)

<span id="page-15-5"></span><span id="page-15-4"></span><span id="page-15-3"></span><span id="page-15-2"></span><span id="page-15-1"></span>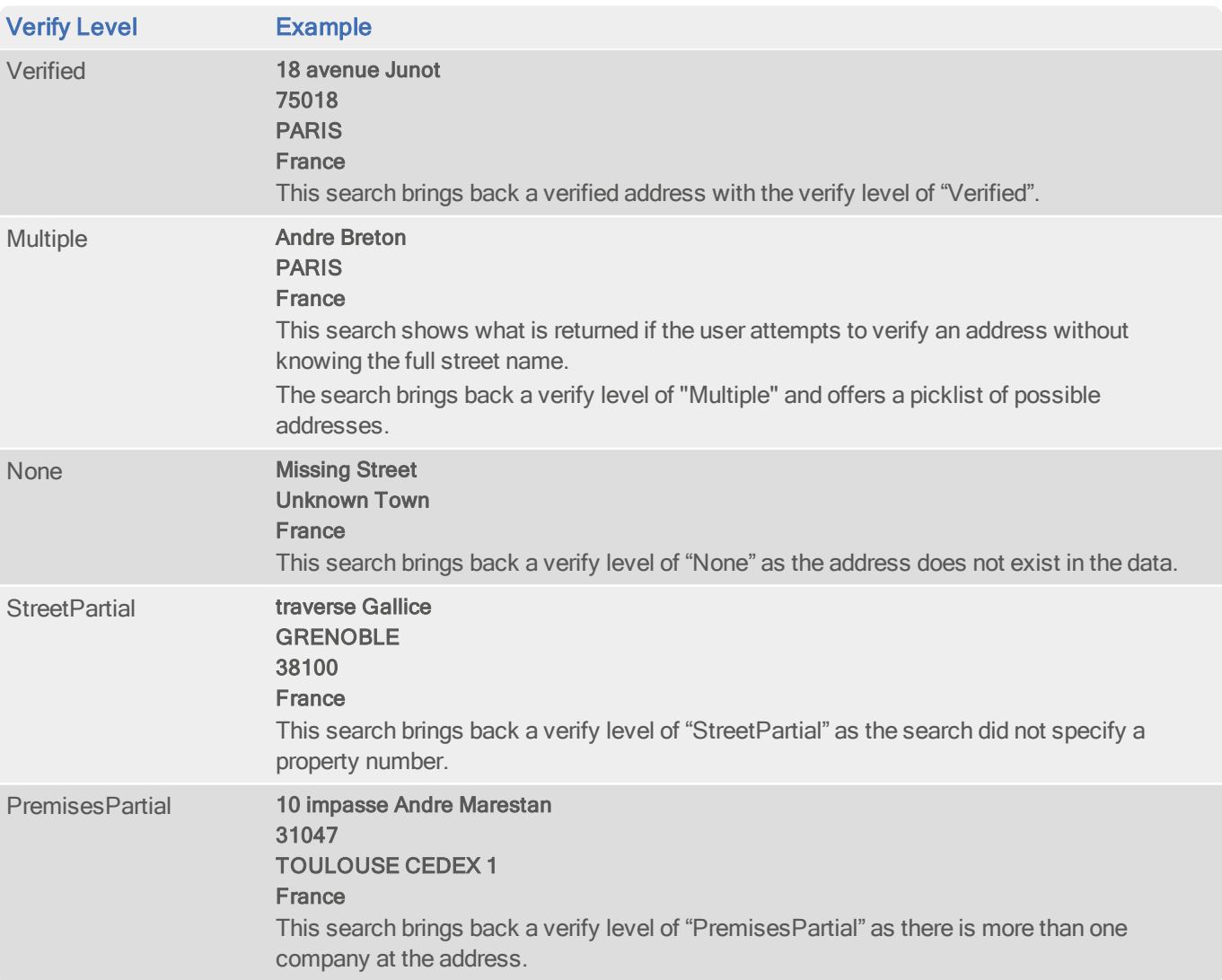

#### Data Guide France (FRX)

<span id="page-16-1"></span>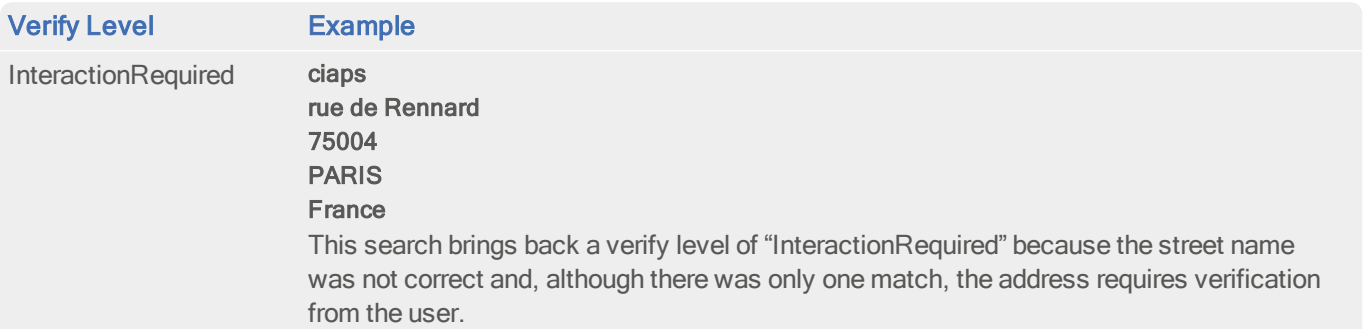

<span id="page-16-0"></span>For more information about the Verification engine, see the Address Verification section of the Pro Web [documentation](https://www.edq.com/documentation/apis/pro-web).

# Search Examples: Intuitive Search

The following table provides a list of these example search types:

- Full address known
- Postal code not known
- Address contains spelling mistake

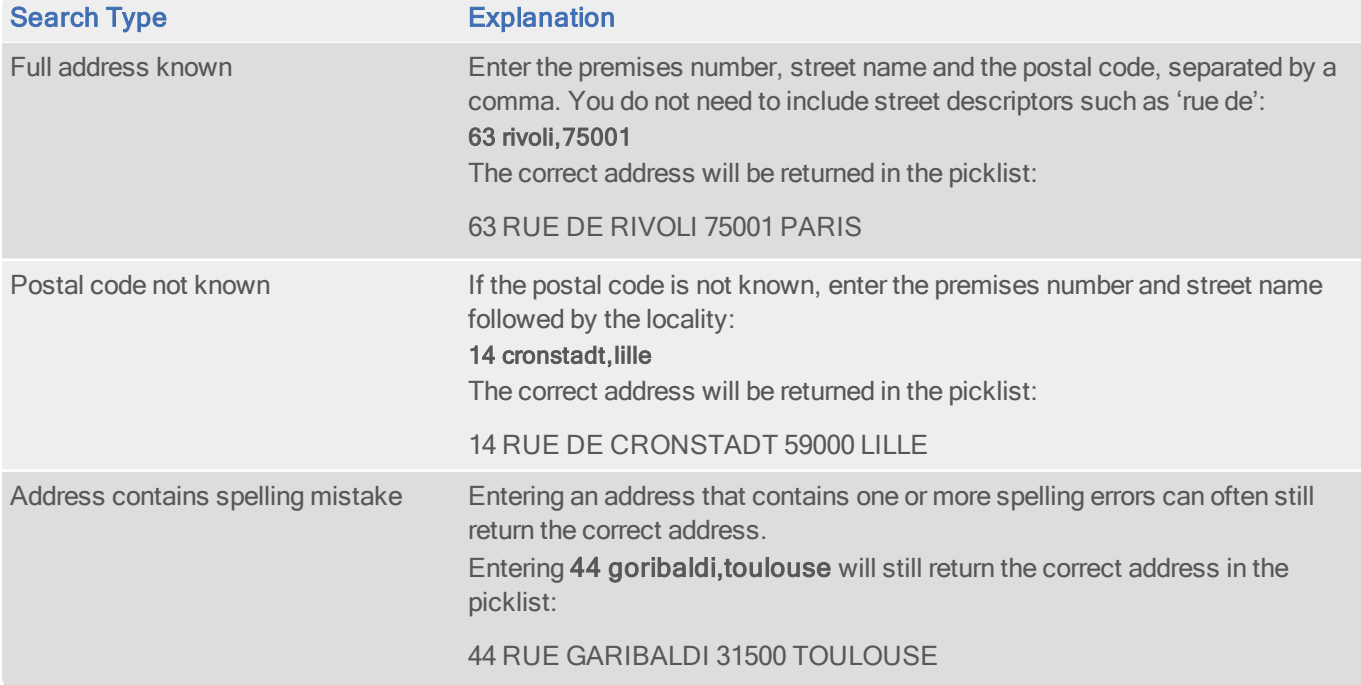

# Configuration Settings

For a list of configuration settings for Pro Web, see [page](#page-21-1) 22.

# <span id="page-17-0"></span>With Batch

If you are using Batch to clean your database against more than one dataset, DataPlus information cannot be configured.

<span id="page-17-1"></span>This section details the information relevant to using Batch with FRX data.

## La Poste Match Categories

If you are using Batch 8.00 or above, the La Poste categories will not be shown in the Statistics screen or in the Overview and Cleaning Summary Reports. The default Match Types are used instead, as with any other dataset.

With Batch, if you are cleaning your database against the FRX dataset only, La Poste's Match Categories are used instead of the usual Batch Match Types. The categories are as follows:

• Address already correct (Verified match)

The address is correct as supplied; no changes were needed and all elements were supplied on the correct address lines. Verified matches will return a high match confidence (9).

• Address corrected or modified (Close match)

The address was matched with a high level of confidence, but some changes were made. For example, spellings may have been corrected, abbreviations may have been expanded, or text may have been moved to a different line of the address. Close matches will return a high match confidence (9).

• Address to be checked (Suggested match)

Batch matched the address, but cannot be certain that the returned address is the correct one. The returned address requires manual checking by the user. Suggested matches will return a medium match confidence (5).

• No match (No match)

No address could be returned at all. Unmatched addresses will return a low match confidence (0).

In Batch, the La Poste categories are also used in the Overview and Cleaning Summary Reports, and are available as Match Types in the Filter Manager.

# <span id="page-18-0"></span>Match Result Icons

This section does not apply to Batch 8.00 or above. The default Match Result icons are used instead, as with any other dataset.

With Batch, if you are cleaning your database against the FRX dataset only, the match result icons displayed in the Viewer and in Interactive cleaning mode are based on the La Poste match categories, as follows:

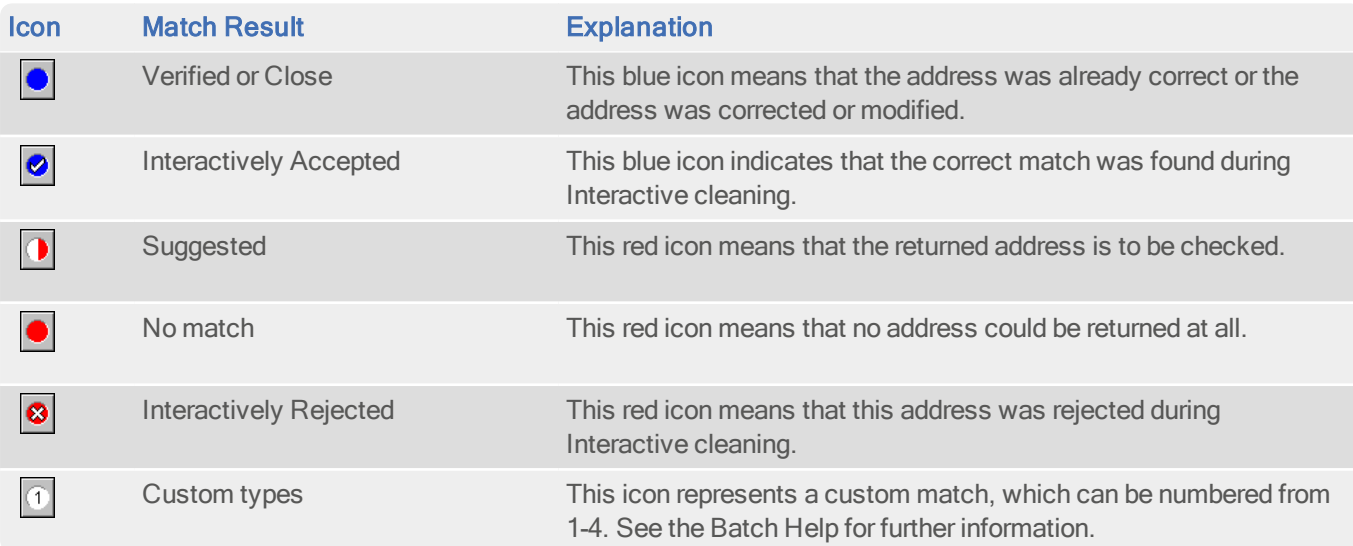

### <span id="page-18-1"></span>Advanced Options

There are FRX-specific options which can be used in Batch. These can be found on their own tab in the Advanced Options dialog. The options are as follows:

• Downgrade if line 1 empty

The AFNOR Standard limits matches to no higher than the "To be checked" category ("Suggested" matches) if a recipient or company name is not provided in the input address. To conform to this requirement and prevent addresses without a recipient or company name returning high confidence matches, ensure this checkbox is selected.

• AFNOR Standard Formatting

Use this checkbox to apply the 38-character AFNOR standard (see "Default [Address](#page-6-0) Format" on page 7).

The AFNOR Standard Formatting option will not be present in Batch 8.00 or above. You will be prompted during layout configuration if your input and/or output layouts do not conform.

If you select AFNOR standard formatting for your output addresses it will have the following effects:

- Your input address fields will be verified when you click Next on the Select Input Fields dialog. If your input fields do not include either Company or AFNOR line 1, as well as AFNOR line 2 and AFNOR line 3 elements, a warning message will be displayed.
- The number of output address fields configured will be verified when you click Next on the Select Output Fields dialog. If the number of output fields configured does not conform to the AFNOR standard, a warning message will be displayed. In addition, if you are using the 38 character standard, the line width will also be verified.
- Your output address fields will be automatically populated to match the AFNOR standard default layout. If you click the Formatting Options button in the Output Layout Selection dialog to make changes to this layout, a warning message will be displayed, stating that your addresses will not conform to the AFNOR standard if changes are made.
- Batch will verify that the output layout is AFNOR-compliant when configuration is complete. If this is not the case, a warning message will be displayed.

<span id="page-19-0"></span>For information on using these options in a Batch API integration, see ["Configuration](#page-21-1) Settings" on page 22.

# Dataset-Specific Input Field Types

When you are configuring a Batch session, you can specify the address elements which are contained in your input fields. This can speed up the cleaning process as Batch does not have to work out which address element is contained within a field.

The following table describes the input fields that you can specify for FRX data, and the address elements Batch will expect for each. The field types are available from the Select drop-down menu in the Select Input Fields dialog of the Batch Configuration Wizard.

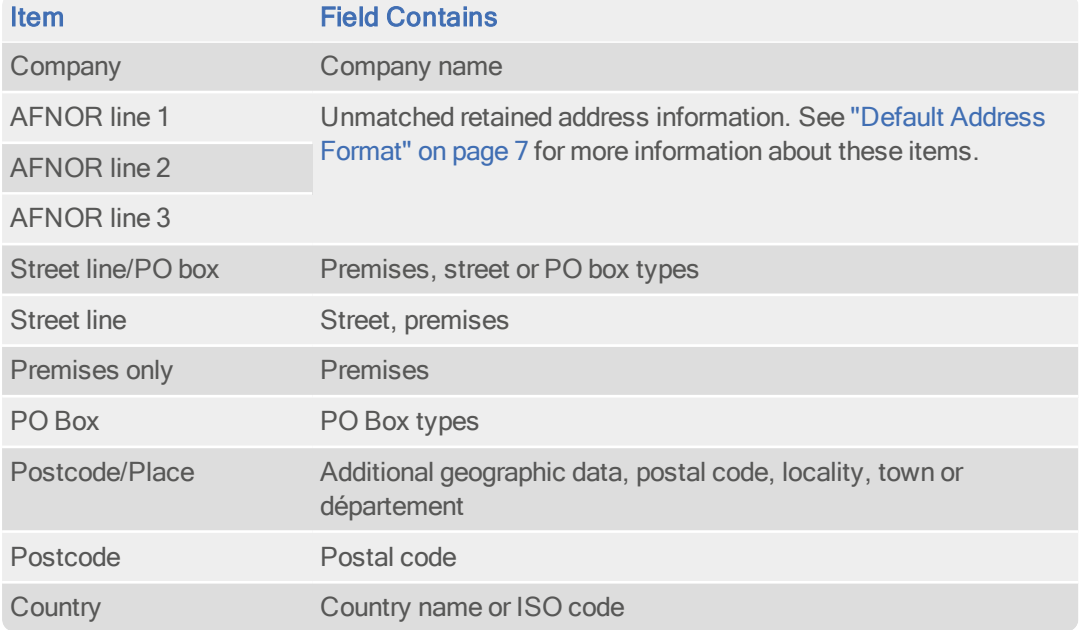

If your input field contains more than one address element, you can specify these from the Muiltiple Elements submenu. For example, you can specify that the Town and Postcode elements are stored in the same field in your input database. The dataset-specific input field types available for FRX data are:

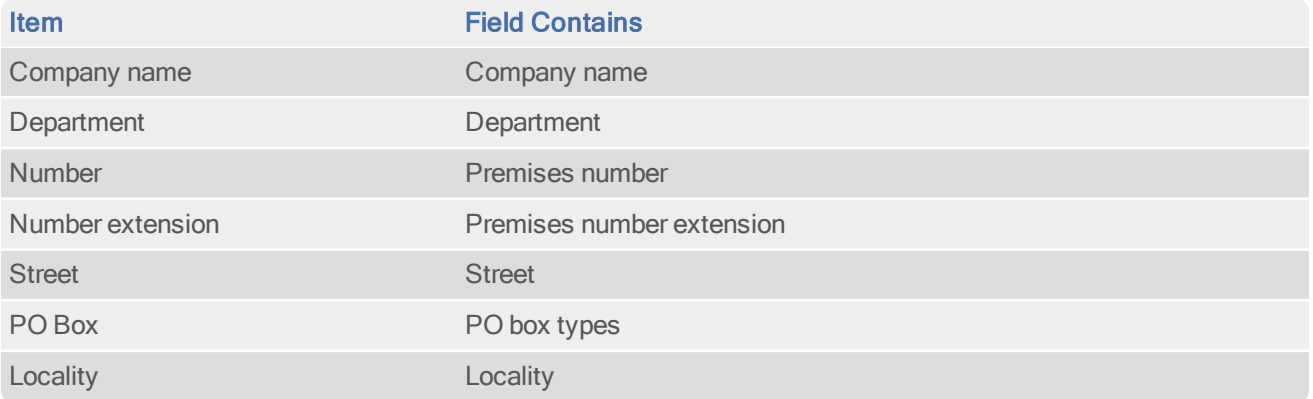

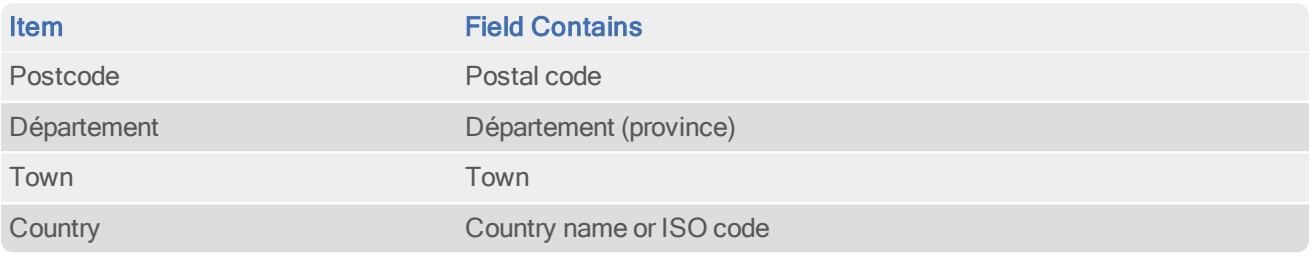

The FRX dataset contains some organisation data. If you specify that an input field contains the Company name, then exact or tentative matches to an organisation name in the FRX data will cause the correct name from the PAF file to be returned in the output address. Otherwise, the contents of the input field will be retained exactly as entered by the user.

# <span id="page-20-0"></span>Dataset-Specific Information Bits

#### FRX-Specific Information Bits

When using FRX-specific data, a selection of dataset information bits can be returned.

- For Batch users, FRX-specific information bits are returned as the first 8 digits of the 16-digit extended match result as displayed in Interactive.
- For API users, these are returned by the function QABatchWV\_GetMatchInfo as parameter rlCountryInfo, and from the function QABatchWV\_Clean in the parameter rsReturnCode from the 13th to 20th characters. Refer to the Batch API manual for further information about these functions.

The following FRX-specific information bits can be returned:

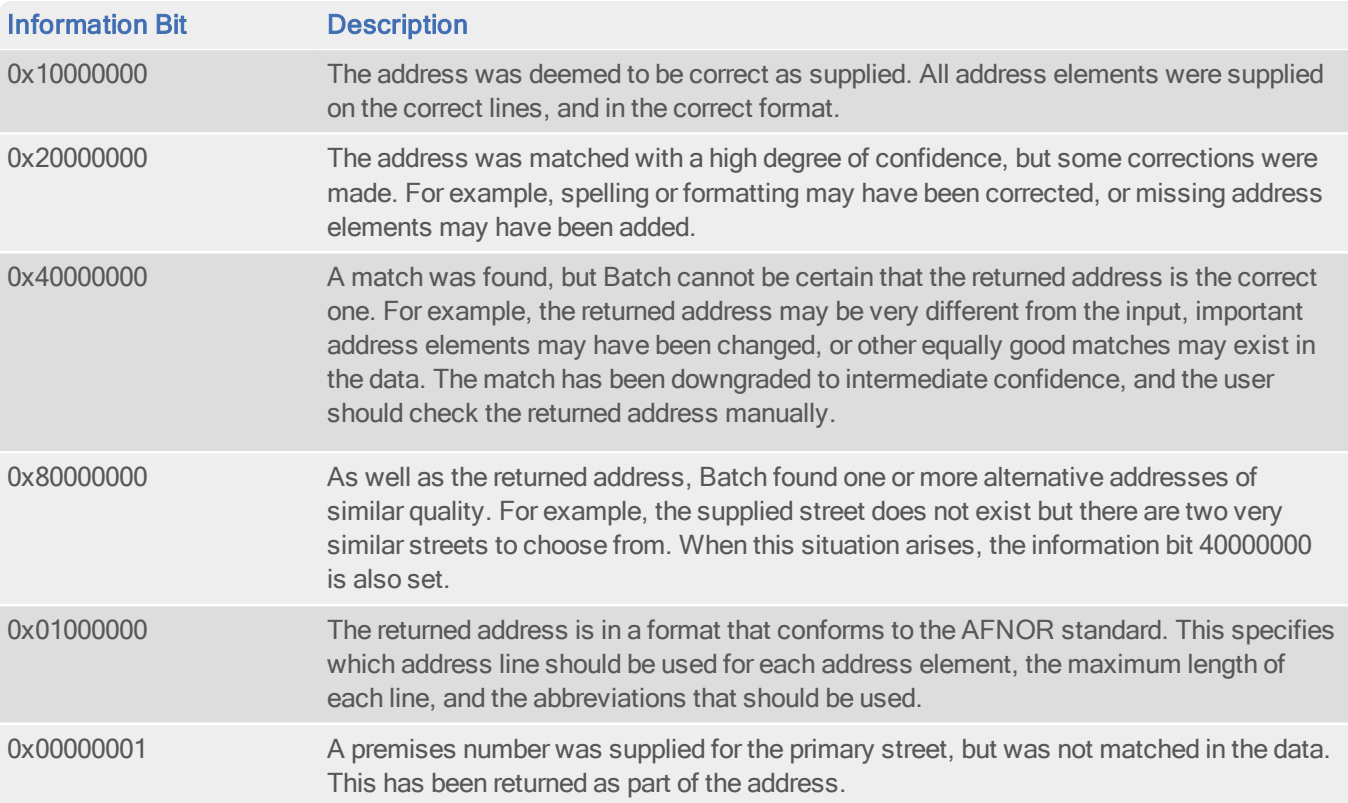

#### Data Guide France (FRX)

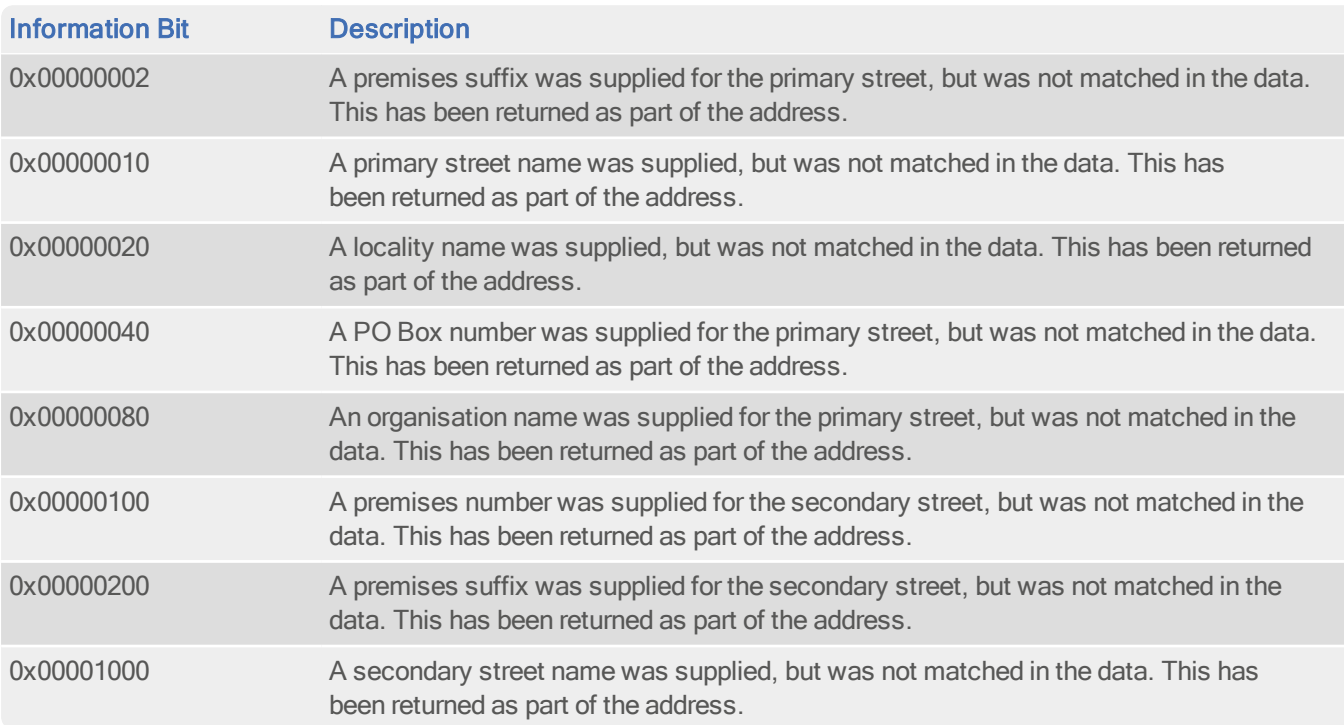

## <span id="page-21-0"></span>Search Examples: Batch Interactive

<span id="page-21-1"></span>For information about the best methods for searching on FRX addresses using Batch Interactive please refer to Single Line search examples on [page](#page-11-0) 12 and Typedown search examples on [page](#page-10-0) 11.

# Configuration Settings

These settings are for use with Pro, Pro Web and Batch API. To use these settings, enter them into your qawserve.ini file (with Pro and Pro Web) or qaworld.ini file (with Batch API).

#### SpecialAbbreviations={Yes/No}

If you are using this setting with Pro or Pro Web, it should be prefixed with "FRX".

#### Default:

Yes

#### Purpose:

This setting determines whether abbreviations should be applied to ensure the address line text always fits the layout line width.

If you require your address layout to be AFNOR-compliant, this setting must be set to Yes. For more information see "Default [Address](#page-6-0) Format" on page 7.

This setting should be in the same section in your qawserve.ini or qaworld.ini file as the AFNOR-compliant layout.

#### DowngradeBlankLine1={True/False}

#### Default:

True

#### Purpose:

The AFNOR Standard limits matches to no higher than the "To be checked" category ("Suggested" matches) if a recipient or company name is not provided in the input address. To override this requirement and allow addresses without a recipient or company name to return high confidence matches, set this to False.

This setting should be in the same section in your qaworld.ini file as the AFNOR-compliant layout.